**Übungsbeispiel Formulare 2** Seite 1 von 10 **UB2**

## **Übungsbeispiel: Mehrsprachige Formulare**

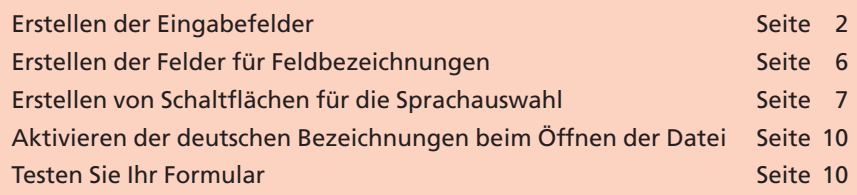

**PDF-Formulare** können per **E-Mail, CD** bzw. **DVD** verteilt oder über das Internet zur Verfügung gestellt werden. Die Globalisierung, unter anderem auch bedingt durch das Internet, welches einen weltweiten Zugriff ermöglicht, erfordert, dass (PDF-)Formulare mehrsprachig zur Verfügung gestellt werden. Häufig sieht man in der Praxis, dass für jede Sprache ein separates Formular erstellt wurde. Dies hat jedoch den Nachteil, dass jedes Formular bei Änderung der Logik oder Berechnung bzw. des Layouts geändert werden muss. In diesem Beispiel zeigen wir Ihnen, wie Sie mit wenig Aufwand ein **PDF-Formular** mit **JavaScript mehrsprachig** erstellen können. Der Anwender kann per **Klick** auf eine **Schaltfläche** seine gewünschte **Sprache auswählen**. Sie werden überrascht sein, wie einfach das ist. Damit haben Sie die Möglichkeit dies auf Ihre eigenen Formulare zu übertragen.

Für die Erstellung des Formulars benötigen Sie **Adobe Acrobat Professional**. Zur Anzeige des PDF-Formulars auch in unterschiedlichen Sprachen reicht der **Adobe Reader** aus. Das mehrsprachige PDF-Formular kann auch über das **Internet** zur Verfügung gestellt werden und mit dem **Adobe Reader** in Verbindung eines Browsers genutzt werden.

Auf der CD finden Sie im Ordner **Beispiele/9FO\_UB2** die für das Übungsbeispiel erforderlichen Dateien sowie das fertige Formularbeispiel. Vorab können Sie die Funktionalität am fertigen Formular ausprobieren. Öffnen Sie dazu das Dokument **9FO-UB2-2.pdf** mit einem Doppelklick und klicken Sie auf die Schaltflächen, die mit der jeweiligen Landesflagge dargestellt werden, um die Sprachen zu wechseln.

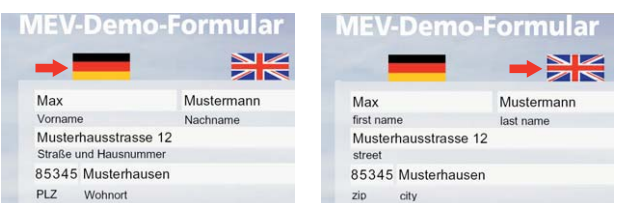

In der nachfolgenden **Schritt-für-Schritt-Anleitung** zeigen wir Ihnen, wie Sie selbst ein mehrsprachiges Formular erstellen können. Wir nutzen dabei die Möglichkeit dynamisch mit JavaScript-Feldern zu arbeiten, in unserem Fall mit Textfeldern, deren Inhalt sich mit einem Klick auf eine Schaltfläche ändert.

Dabei werden wir das Feld-Objekt "getField" kennen lernen und eine Wertzuweisung mit der Eigenschaft "value" durchführen.

**PDF-Formular im Internet**

**9**

*Mit einem Klick auf die entsprechende Schaltflächewerden die Feldbezeichnungen in der jeweils ausgewählten Sprache angezeigt.*

**Wertzuweisung mit**

**JavaScript**

# **Übersicht**

**Mehrsprachige Formulare**

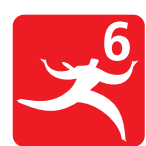

**FO**